**Health Quality Institute** 

## How to Create an Account on TMFNETWORKS.ORG

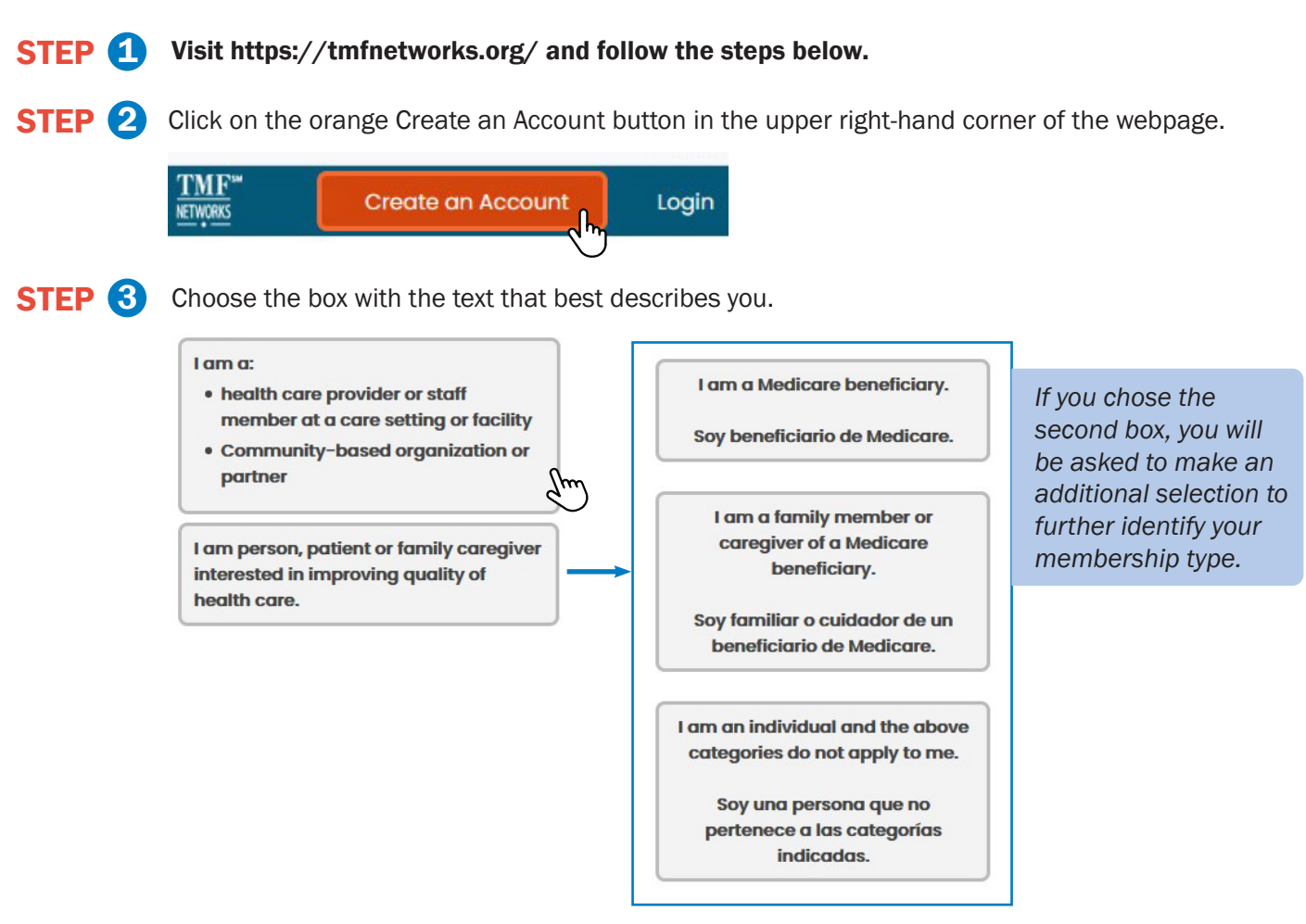

**STEP 4** Lastly, you will complete a form asking for your contact information and for you to create a password so you can log into your account on TMFNetworks.org. Click the box at the bottom of the form to receive email notifications about new resources, tools and upcoming events, and you're done.

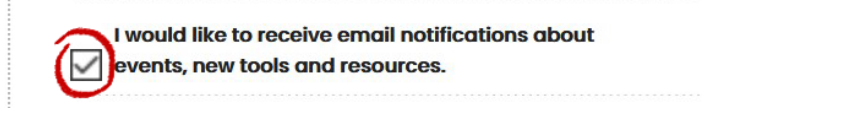

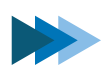

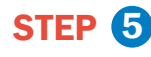

STEP 5 Select the online Forum communities you would like to join. You will receive email notifications about industry updates, reporting requirements and more.

## **Manage Email Notifications**

Note: Your selections are not saved until you click the "Save Your Selected Options" button at the bottom of this page.

## **Manage Forum Notification Preferences** Email me when a new forum thread is started for the following categories: Please select your forum emails by checking and unchecking the options below. Checked boxes are those to which you are currently subscribed.:  $\sqrt{\phantom{a}}$  General  $\boldsymbol{\mathcal{U}}$ **Nursing Home Community Coalition Patient and Family forum Physician Office/Clinicians**  $\blacktriangledown$ **Hospital Quality Improvement Initiative**

STEP 6 Select the topic areas that interest you and/or that are relevant to your role or field. At the bottom of this page, you can select how often you would like to receive the TMF Networks digest email. Click the "Save Your Selected Options," button and you're done!

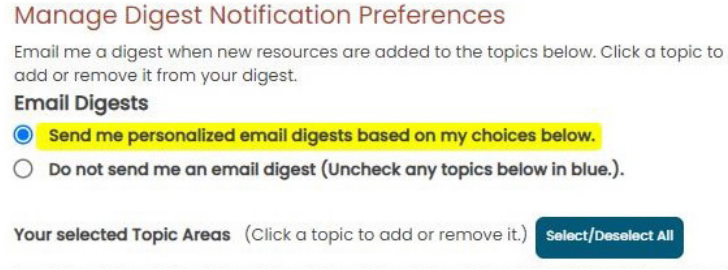

If you need assistance, please [contact](https://tmfnetworks.org/About-Us/Contact-Us) us. *We'd be happy to help.*

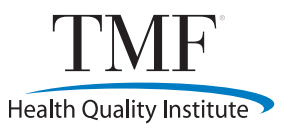

## [WWW.TMFNETWORKS.ORG](www.tmfnetworks.org)

This material was created by TMF Health Quality Institute, the Hospital Quality Improvement Contractor under contract with the Centers for Medicare & Medicaid Services (CMS), an agency of the U.S. Department of Health and not necessarily reflect CMS policy. HQIC-GEN-21-15 Published 2/2021